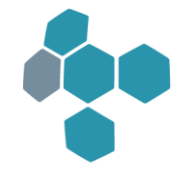

# 1. Named-User-Lizenzprüfung beim blomesystem® Designer und Report-Generator

Die Autorisierung erfolgt beim Start von Designer bzw. Report-Generator über die Datenbank-Anmeldung. Der Superuser darf nicht als "Named User" gekennzeichnet werden. Es wurden zwei Wege geschaffen, um sich als "Named User" zu autorisieren:

- 1. Die DB-Anmeldung beim Start von Designer oder Report-Generator erfolgt als Superuser oder als anderer nichtautorisierter Benutzer, z. B. beim Start des Report-Generators aus einer Sicht in blomesystem® Runtime. Danach wird vom Programm ein zweiter Logon-Dialog angezeigt, in dem die Autorisierung als "Named User" erfolgt.
- 2. Für viele zu erledigende Arbeiten wie der Arbeitsblatt- und Sichtdefinition ist keine DB-Verbindung als Superuser nötig. Man kann sich beim Start von Designer bzw. Report-Generator auch direkt als autorisierter Benutzer anmelden, um die zweifache Eingabe von Benutzername und Passwort zu vermeiden. Wenn man dann DB-Aktionen als Superuser durchführen muss (z. B. DB-Tabellen erstellen), kann sich im laufenden Designer mit dem Menüpunkt "Extras, Als ein anderer Benutzer an der Datenbank anmelden" als Superuser anmelden.

Die Zuordnung der autorisierten Benutzer erfolgt in der Benutzerverwaltung im Arbeitsblatt "Benutzer definieren" mit den Checkboxen "Darf Designer verwenden" und "Darf Report-Generator verwenden":

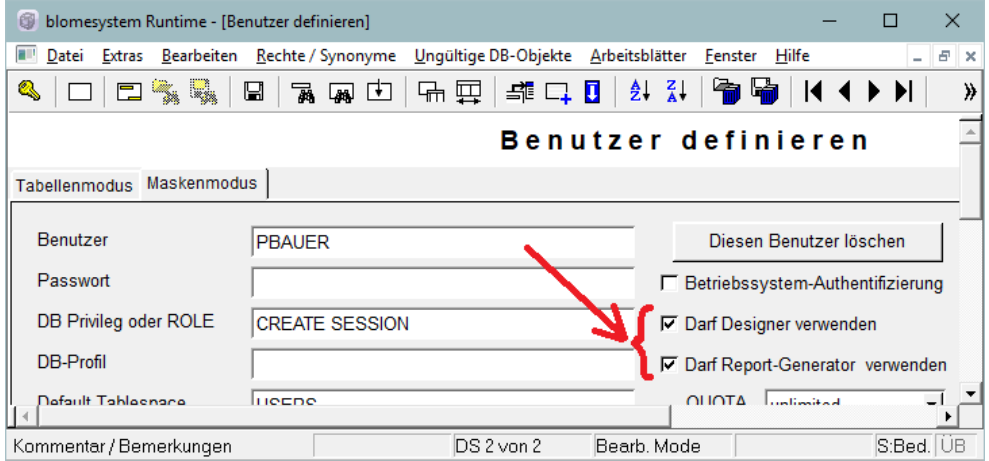

Beim SQL-Server müssen im Fall einer Windows-Authentifizierung für die autorisierten Benutzer noch zusätzliche Datenbank-Logins mit Benutzername und Kennwort angelegt werden. In der Regel muss dann auch eine zweite ODBC-Datenquelle mit SQL-Server-Authentifizierung eingerichtet werden:

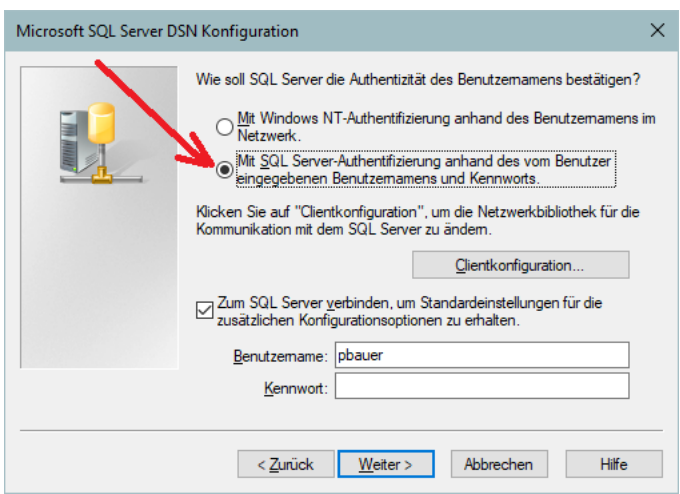

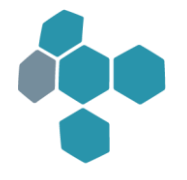

## 2. Lizenzkontrolle

### 2.1. Die Lizenzen von Produktiv- und Testsystemen werden getrennt gezählt

Ab Programmversion 13.3.1 werden in blomesystem® Runtime und Viewer bei der Concurrent-User-Prüfung die Lizenzen für Test- und Produktivsysteme getrennt gezählt, wenn diese Systeme sich in der gleichen Datenbank-Instanz befinden.

Bei Oracle-Datenbanken wird die Zuordnung eines Users zum Test- oder Produktivsystem über die blomesystem®-Benutzerverwaltung ermittelt.

Beim SQL-Server wird die Zuordnung einer Session zu einer Datenbank durch einen Zugriff auf die System-Views "DM\_EXEC\_CONNECTIONS" und "DM\_EXEC\_SESSIONS" ermittelt. Die User benötigten dazu eine "VIEW SERVER STATE"- Berechtigung. Es gibt zwei alternative Wege zur Vergabe dieser Berechtigung:

- 1. Der Superuser wird der Serverrolle "securityadmin" zugeordnet. Beim nächsten Start des blomesystem Designers als Superuser werden dann die nötigen Berechtigungen gesetzt.
- 2. Falls der Superuser der Serverrolle "securityadmin" nicht zugeordnet werden kann, muss das Recht auf einem anderen Wege erteilt werden, z. B. in dem im "Microsoft SQL Server Management Studio" als berechtigter Benutzer das folgende Skript ausgeführt wird:

 USE MASTER GO GRANT VIEW SERVER STATE TO PUBLIC GO

Mit den folgenden Blome.Ini-Einträgen werden dann Fehlermeldungen im blomesystem Designer vermieden:

[db\_config] ; Verhindert das Anlegen der Stored Procedures für die Concurrent-User-Lizenzprüfung ab Prog.-Version 13.0.1 SqlServerDoNotCreateLicenseCheckProcedures=1 ; Verhindert die Ausführung von GRANT VIEW SERVER STATE TO PUBLIC SqlServerDoNotGrantViewServerStateToPublic=1

## 2.2. Änderung an der Lizenzkontrolle in Programmversion 13.0.1

Ab Programmversion 13.0.1 wird in blomesystem® Runtime und Viewer auch bei der Anmeldung an eine SQL-Server-Datenbank eine Concurrent-User-Prüfung durchgeführt. Im blomesystem® Programmverzeichnis sind im Unterverzeichnis "DOC" zwei neue Dokumente zu finden:

- Blomesystem\_GmbH-AGB\_fuer\_die\_Nutzung\_von\_Software\_YYYYMMDD.pdf
- Blomesystem\_GmbH-Endnutzer-Lizenzbedingungen\_blomesystem\_YYYYMMDD.pdf

Dabei ist YYYYMMDD ein Platzhalter für das Datum der Freigabe der jeweiligen Datei. Ab sofort müssen diese Lizenzbedingungen beim ersten Start vom blomesystem® Designer bzw. Report-Generator bestätigt werden. Dazu müssen die Blome-DB-Objekte aktualisiert und bei Oracle-Datenbanken in der Benutzerverwaltung die Rechte / Synonyme vergeben / erstellt werden.

# 2.3. blomesystem® Runtime- und Viewer-Lizenzen

Ab der Programmversion 8.7.1 wird zwischen "blomesystem® Runtime" und "blomesystem® Viewer" unterschieden. In den älteren Programmversionen wurde keine Unterscheidung zwischen blomesystem® Runtime und Viewer gemacht. Die Runtime- und Viewer-Lizenzen wurden zusammengezählt.

Ab Programmversion 9.0.5 werden Runtime- und Viewer-Lizenzen einzeln gezählt. Der blomesystem® Viewer hat nur einen eingeschränkten Funktionsumfang. So ist es nicht möglich, im Viewer Daten mit F2 zu aktualisieren.

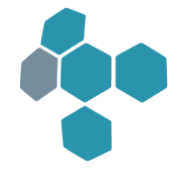

Es gibt für blomesystem® Runtime und Viewer verschiedene Programmdateien. blomesystem® Runtime wird über die Programmdateien "mask(32/64)(\_u).exe" gestartet und blomesystem® Viewer über die Programmdateien "view(32/64)(\_u).exe".

# 2.4. Änderung an der Lizenzkontrolle in Programmversion 8.3.1

Die Lizenzkontrolle in blomesystem® Runtime wurde in der Programmversion 8.3.1 geändert. Vorher war es möglich, die Lizenzkontrolle mit Hilfe eines Blome.Ini-Eintrags zu deaktivieren. Diese Möglichkeit ist nicht mehr gegeben. Zum Aufruf von blomesystem® Runtime sind die folgenden Oracle-Berechtigungen zwingend nötig:

- Select-Rechte auf "SYS.V\_\$SESSION". Diese Rechte kann der DB-Benutzer "SYS" mit dem folgenden Befehl vergeben: GRANT SELECT ON SYS.V\_\$SESSION TO PUBLIC;
- Rechte zur Ausführung der Prozedur "SYS.DBMS\_APPLICATION\_INFO.SET\_MODULE". Zur Erstellung des Packages DBMS\_APPLICATION\_INFO muss das Skript DBMSUTL.SQL ausgeführt werden. Bei einer Installation der Oracle-Datenbank wird dieses Package aber in der Regel von der Setup-Routine installiert und allen Anwendern die Ausführung erlaubt.

Ab Programmversion 8.3.1 dürfen nicht mehr blomesystem® Runtime-Programminstanzen gestartet werden, als in der Lizenzdatei aufgeführt sind. Die Anzahl der Lizenzen wird oben im Logon-Dialog angezeigt. Im folgenden Beispiel gibt es 20 Runtime- und 10 Viewer-Lizenzen:

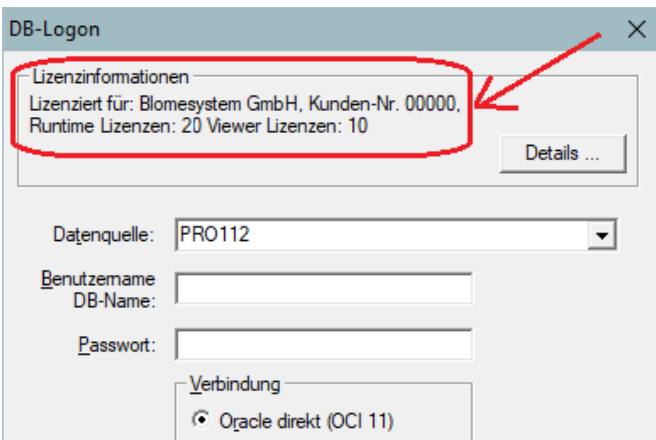

Es gibt noch 10 % Reserve-Lizenzen - in diesem Beispiel entspricht dies also zwei zusätzlichen Lizenzen für blomesystem® Runtime. Die Anwender, die in einem System mit der obigen Lizenzdatei die 21. und die 22. blomesystem® Runtime-Lizenz starten, bekommen beim Start des Programms und bei jedem Speichervorgang die folgende Meldung zu sehen:

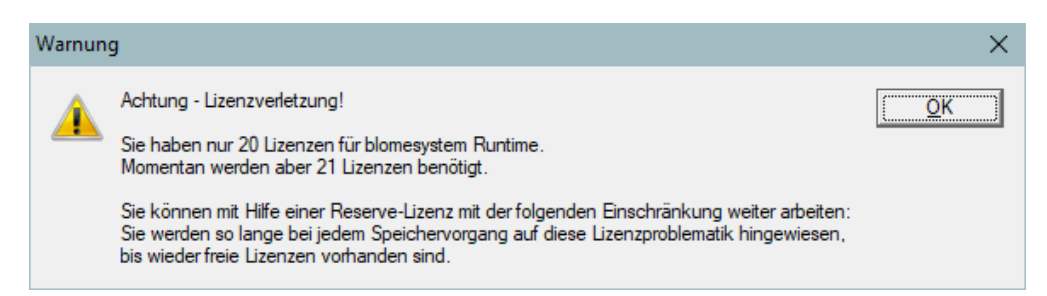

Weitere blomesystem® Runtime-Programminstanzen können nicht gestartet werden. Es wird eine Fehlermeldung angezeigt: "Es sind keine Lizenzen mehr verfügbar!"

Ggf. gibt es in Ihrer Applikation eine spezielle, mit P-Code-Funktionen realisierte Lizenzkontrolle. Fragen Sie in diesem Fall Ihren Systembetreuer. Mit Hilfe einer speziellen Lizenzdatei kann dann bei Ihnen die system-seitige Lizenzkontrolle deaktiviert werden.

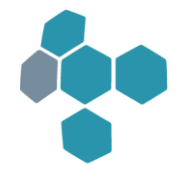

# 2.5. Einführung der Lizenzkontrolle in Programmversion 7.4.1

Ab Programmversion 7.4.1 benötigen die blomesystem® Programme eine Lizenzdatei "BL\_LIC.DAT". Diese befindet sich nicht auf der CD mit den Programmen, sondern wird per E-Mail zugestellt. Diese Lizenzdatei enthält die folgenden Informationen:

- Kundenname
- Kundennummer
- Anzahl der Lizenzen für die folgenden Programme:
	- − Runtime
	- − Viewer
	- − Designer
	- − Report Generator
	- Ggf. noch Anzahl der Lizenzen weiterer Produkte, z. B.:
		- − DCM
		- − QDI
		- − blomesystem® Help

− ... Die Lizenzinformationen werden im DB-Logon Dialog angezeigt. Die Lizenzdatei muss in das blomesystem® Programmverzeichnis kopiert werden, d. h. in das Verzeichnis, in dem sich die blomesystem® Programmdateien MASK32.EXE, DESI32.EXE etc. befinden.

Alternativ kann die Lizenzdatei auch zentral in einem beliebigen Verzeichnis ablegt werden. Dieser Speicherort wird über einen BLOME.INI-Eintrag definiert. Dazu muss der Lizenzdateiname mit Pfadangabe unter dem Schlüssel "LicenseFile" in dem Projektabschnitt bzw. in "[PROJ\_GENERAL]" eingetragen werden. Dieses Verfahren ist für Administratoren und Systembetreuer zu empfehlen, die mehrere Programmversionen parallel auf Ihrer lokalen Festplatte installiert haben. Damit ist es dann nicht notwendig, nach jeder Installation einer neuen Programmversion die Lizenzdatei zu kopieren.

#### Beispiel:

[PROJ\_GENERAL] LicenseFile=c:\lic\bl\_lic.dat

Im Fehlerfall werden die Programme nicht gestartet. Die folgenden Fehlersituationen können auftreten:

- 1. Keine Lizenzdatei vorhanden: "Die Lizenzdatei ... konnte nicht geöffnet werden."
- 2. Keine Lizenzen für eine Komponente, z. B. für den Report Generator: "Fehlende Lizenzen Sie dürfen den blomesystem® Report Generator nicht verwenden."
- 3. Der Inhalt der Lizenzdatei wurde manipuliert: "Die Lizenzdatei ... ist ungültig" Bemerkung: Die Lizenzdatei ist eine Textdatei. Sie darf in keiner Weise verändert werden. Selbst das Hinzufügen oder Entfernen von Leerzeichen macht die Datei ungültig. Beim E-Mail-Versand der Lizenzdatei ist zu beachten, dass je nach verwendetem E-Mail-Client angehängte Dateien verändert werden können und die Lizenzdatei somit ungültig werden kann.
- 4. Eine zeitlich begrenzte Lizenz ist abgelaufen: "Ihre Lizenz ist abgelaufen! Bitte wenden Sie sich an die Blomesystem GmbH, um die Lizenz zu verlängern."

Wird blomesystem® über das mitgelieferte Setup-Programm installiert, so gibt es dort die Möglichkeit, auch die Lizenzdatei zu kopieren. Dazu muss ein Pfad angegeben werden, in dem sich diese Datei befindet.

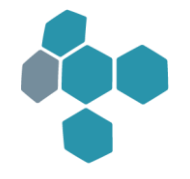

# 3. Oracle OCI 11

Die Oracle-Datenbankschnittstelle mit dem Namen "OCI 11" wird ab der blomesystem® Programmversion 10.2.1 standardmäßig verwendet, sofern ein Oracle-Client der Version 11 oder höher verwendet wird. Mit dem Blome.Ini-Eintrag

## UseOracleOci11=0

im Projektabschnitt bzw. in [PROJ\_GENERAL] wird die Oracle OCI 7-Schnittstelle aktiviert. Es wird aber ausdrücklich empfohlen, die alte OCI 7-Schnittstelle nicht mehr zu verwenden und mit der OCI 11-Schnittstelle zu arbeiten. U. a. ist so auch ein Anmelden mit der Oracle-Betriebssystem-Authentifizierung möglich.

## Hinweise:

- OCI ist die Abkürzung für "Oracle Call Interface".
- Die Zahlen 7 und 11 bezeichnen die zugehörigen Oracle-Versionsnummern.
- Der verwendete Verbindungstyp "OCI 7" bzw. "OCI 11" wird im DB-Logon-Dialog unter "Verbindung" angezeigt.

Mit der OCI 11-Schnittstelle kann man unter anderem auch die Oracle-Datentypen CLOB, NCLOB, BLOB und BFILE verwenden. Die alten Datentypen LONG und LONG RAW können im Gegensatz zur Datenbankschnittstelle "Oracle OLE DB" weiterhin verwendet werden. Allerdings dürfen die alten und neuen Datentypen nicht gleichzeitig in einer DB-Tabelle verwendet werden.

# 4. Oracle-Datentypen CLOB, NCLOB und BLOB

Ab Programmversion 8.6.1 wird von blomesystem® eine Konvertierung der von Oracle nicht mehr unterstützen Spaltentypen LONG nach CLOB bzw. NCLOB und von LONG RAW nach BLOB unterstützt. Nähere Informationen sind in der Änderungsdokumentation zur Programmversion 8.6.1 aufgeführt.

## 5. Unterstützte Microsoft Windows- und Datenbank-Versionen

Die unterstützten Betriebssysteme und Datenbanken sind im blomesystem® Programmverzeichnis, Ordner "DOC", Dateien "Systemvoraussetzungen blomesystem.pdf" und "Supportmatrix blomesystem.pdf" zu finden.

## 6. Allgemeine Hinweise

Vor dem Einspielen einer neuen Programmversion sollten generell Datensicherungendurch den Systembetreuer durchgeführt werden. Dies betrifft:

- die Verzeichnisse mit den Installationsdateien von blomesystem® und
- die Daten in der Datenbank, die von blomesystem® bearbeitet werden.

Nachdem die aktuelle Programmversion eingespielt und alle Konvertierungen durchgeführt wurden, kann in der Regel mit der alten Programmversion nicht mehr auf dem Datenbestand gearbeitet werden, da auch programminterne Datenbanktabellen angepasst werden! Um dennoch mit der alten Programmversion weiterarbeiten zu können, müssten die Datensicherungen wieder eingespielt werden.

Des Weiteren sollte die Umstellung auf eine neuere Programmversion zunächst immer in einem Testumfeld(Testsystem) erfolgen. Die dort gemachten Erfahrungen bei der Umstellung helfen die Umstellung der Produktivumgebung schnellstmöglich vornehmen zu können.

Bei einer Software wie blomesystem®, mit der man die Daten von älteren Versionen einfach auf eine neue Version umstellen kann, kann es vorkommen, dass Warnungen oder Fehlermeldungen erscheinen, die bei der alten Programmversion nicht gemeldet wurden. Dies liegt häufig daran, dass die aktuelle Version Syntax- und Konsistenzprüfungen genauer durchführt als die Vorgängerversionen. Die Funktionalität muss dadurch nicht zwangsläufig beeinträchtigt sein. Dem Systemverantwortlichen wird aufgrund der detaillierteren Angaben aber ermöglicht, die unvollständigen/falschen Definitionen zu korrigieren. In der Vergangenheit waren diese "Fehler" ebenfalls vorhanden, wurden aber nicht angezeigt.

Je nach Größe der Installation kann die Umstellung längere Zeit benötigen. Daher wird der besseren Verarbeitungsgeschwindigkeit wegen empfohlen, die Umstellung der bestehenden Installation lokal auf dem Rechner

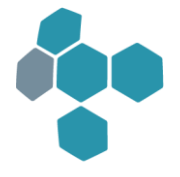

durchzuführen (in der Regel ein File-Server), auf dem sich die Installationsdateien befinden. Die Umstellung wird durch die folgenden Schritte im blomesystem® Designer im Menü "Extras" vorgenommen:

- Wählen Sie "Aktionen in mehreren Teilprojekten durchführen"
- Wählen Sie die Aktion "Alle INS Dateien erstellen"
- Wählen Sie die Aktion "Alle MAS Dateien laden und speichern", wenn Sie von einer blomesystem®-Version vor 7.5.1 auf eine aktuelle Version umstellen wollen (Für ein Update von einer Version 7.5.1 (und folgender Versionen) auf eine aktuelle Programmversion ist dieser Schritt nicht notwendig.)
- Wählen Sie alle Teilprojekte

Bei dieser Aktion werden ebenfalls alle externen Sichten konvertiert. Ggf. haben die Anwender externe Sichten in ihrem globalen oder lokalen Datenverzeichnis erstellt, die bei dieser Konvertierung nicht berücksichtigt wurden. Diese Anwender müssen diese Sichten im blomesystem® Report Generator im Menü "Arbeitsblätter" wie folgt konvertieren:

- Alle VIE Dateien zu allen MAS Dateien laden und speichern
- Erstelle alle VIN Dateien zu allen MAS Dateien

Diese Schritte sind für jedes Teilprojekt durchzuführen. Bei Warnungen kann in der Regel davon ausgegangen werden, dass sich das System immer noch so verhält wie zuvor, die Funktionalität also nicht beeinträchtigt ist. Die Ursachen für die Warnungen sollten dennoch behoben werden. Sollten Fehler gemeldet werden, ist in der Regel die Behebung der Ursache obligatorisch, da ansonsten die Arbeitsblätter nicht zur Verfügung stehen.